1 Работа в компьютерной аудитории в часы проведения преподавателем консультаций для студентов. К сожалению, этой возможностью пользуется ограниченное число студентов.

2 Самостоятельная работа в читальном зале к. 244, где при предъявлении студенческого билета студенту выделяется компьютер, подключенный к компьютерной сети университета и сети Интернет. При использовании своего логина и пароля студент получает доступ, так же, как и на плановых занятиях, к необходимым программам и приложениям, к личной папке и к логическому диску y с учебными материалами, включающими описания лабораторных работ.

3 Самостоятельная работа с использованием домашнего или доступного компьютера. При этом студент должен предварительно скачать файлы описания лабораторных работ на используемый им компьютер с облачного диска по ссылке, которую представляет преподаватель. Кроме того, самостоятельно студент может выполнять задания в среде университетской системы дистанционного образования.

К сожалению, пик ликвидации задолженностей приходится на зачетную неделю и дни подготовки к экзамену, когда семестровые занятия в университете уже закончились. Студенту необходимо довести информацию о правилах экзаменационной сессии. Он должен знать, что при невыполнении всех семестровых заданий по лабораторным работам он зачет не получает. А не получив зачет, он не допускается к экзамену, что означает выставление неудовлетворительной экзаменационной оценки.

Особенностью этого процесса ликвидации задолженностей является то, что студенты, не представившие вовремя файлы с результатами выполнения заданий по информатике, как правило, имеют еще большие задолженности по другим дисциплинам, в первую очередь по математике и начертательной геометрии. Как показал опыт, в этой ситуации является эффективной дистанционная работа преподавателя со студентами посредством электронной почты за счет того, что студенты имеют возможность выполнять задания в вечернее время, и, главное, отправлять их сразу на электронную почту преподавателя.

Исправленные или вновь созданные файлы студенты отправляют на известный им адрес электронной почты. Преподаватель, находясь в онлайн-режиме, увидев на своем домашнем компьютере письмо от студента, анализирует полученный файл и, если задание выполнено правильно, письмом на адрес электронной почты студента сообщает ему, что файл данного задания зачитывается. При этом преподаватель к письму студенту добавляет измененную таблицу задолженностей, чтобы напомнить студенту о невыполненных им заданиях.

Если полученный преподавателем файл содержит ошибки, преподаватель в ответном письме разъясняет студенту, какие исправления необходимо сделать.

К сожалению, некоторые студенты присылают преподавателю файлы, выполненные другими студентами, что считается академическим мошенничеством [1].

Данный подход способствует уменьшению числа студентов, не допущенных к зачету или экзамену, и одновременно способствует воспитанию у студентов ответственности в учебе.

## **Список литературы**

1 **Пшеничнов, Ю. А.** Профилактика академической недобросовестности студентов / Ю. А. Пшеничнов // Инновационный опыт идеологической, воспитательной и информационной работы в вузе : материалы VIII Междунар. науч.-практ. конф. (Гомель, 20 мая 2021 г.) / под общ. ред. Г. М. Чаянковой. − Гомель : БелГУТ, 2021. – С. 95–98.

УДК 656.256.3.05.:004.94

## **КОМПЬЮТЕРНОЕ МОДЕЛИРОВАНИЕ РАБОТЫ ПРИНЦИПИАЛЬНЫХ СХЕМ В УЧЕБНОМ ПРОЦЕССЕ**

## *Ф. Е. САТЫРЕВ*

*Белорусский государственный университет транспорта, г. Гомель*

При изучении дисциплины «Диспетчерская централизация» цикл лабораторных работ выполнен с использованием компьютерного моделирования. Целью данного цикла лабораторных работ является изучение принципов функционирования и получение практических навыков анализа микроэлектронных схем аппаратуры ДЦ «Неман».

Компьютерное моделирование является одним из эффективных методов изучения сложных схем. Компьютерные модели позволяют проще и удобнее исследовать и анализировать принцип их функционирования.

Логичность и формализованность компьютерных моделей позволяет выявить основные факторы, определяющие свойства изучаемых функциональных схем.

К основным этапам компьютерного моделирования относятся:

- постановка задачи, определение объекта моделирования;

- разработка концептуальной модели, выявление основных элементов функциональной схемы и элементарных этапов взаимодействия;

- анализ работы как отдельных узлов, так и всей схемы в целом.

Для проведения анализа работы принципиальных схем микроэлектронных устройств были созданы компьютерные модели, которые дают возможность студентам наглядно проанализировать работу данных схем. Реализовать поставленную задачу наиболее полно позволила универсальность приложения AdobeFlash, с помощью которого можно создавать интерактивные приложения для работы электронных схем.

Программное приложение AdobeFlash CS3 Professional позволило создать программу, способную работать автономно под управлением операционной системы Windows XP или vista, seven. Приложение AdobeFlash CS5Professional – это отраслевой стандарт в области создания динамичных интерактивных приложений. Позволяет работать с векторной, растровой и ограниченно с трёхмерной графикой, а также поддерживает двунаправленную потоковую трансляцию аудио и видео.

Разработанная компьютерная модель принципиальных схем лает возможность для пошагового изучения принципа действия электрических схем, проста в установке и применении, эффективна и универсальна. Компьютерная модель рассчитана на пользователя, обладающего знанием операционной системы Windows.

В ходе работы с компьютерной моделью с пользователем поддерживается диалоговый режим с помощью использования информационных окон.

При запуске компьютерной модели функциональных схем перед пользователем находится рабочее окно (рисунок 1) с названием лабораторной работы, целью и вопросами, предложенными к изучению. На боковой панели присутствуют навигационные кнопки. Кнопки позволяют переходить на соответствующие окна. При нажатии на кнопку «Схема» пользователь переходит в окно, в котором

находится принципиальная схема соответствующего устройства. При нажатии на кнопку «Л. р. № 1» боковой панели происходит обратный переход в окно с названием лабораторной работы, целью и вопросами, предложенными к изучению.

После перехода в окно с принципиальной схемой соответствующего устройства при нажатии манипулятором «мышь» на кнопку «Далее» происходит запуск следующей анимации с одновременным описанием работы схемы в пошаговом режиме. При нажатии на кнопку «Назад» происходит возврат преды-

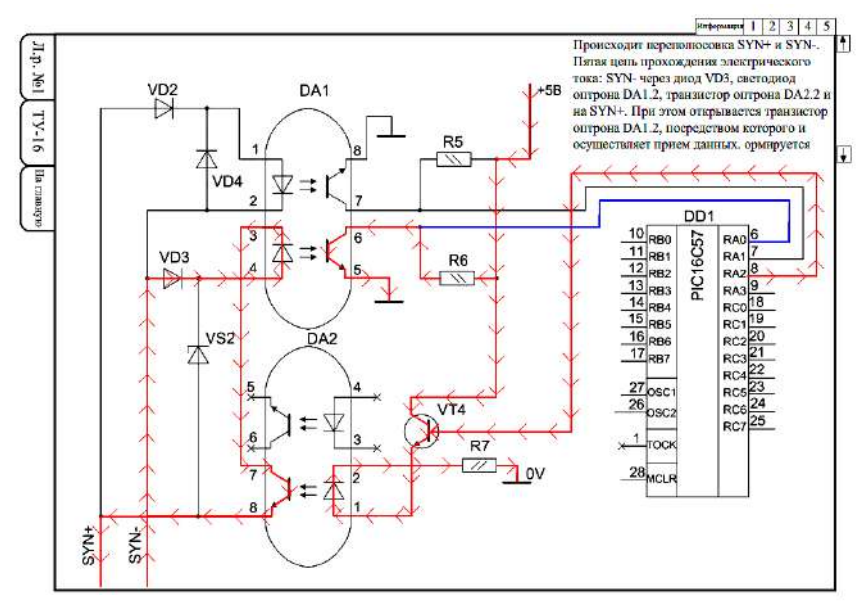

Рисунок 1 - Окно моделирования приемо-передатчика блока ТУ

дущей анимации с одновременным описанием работы схемы. Такой подход к описанию схем дает возможность пользователю при необходимости вернуться на шаг назад или проработать эпизод еще раз, что является необходимым для более четкого восприятия и детальной проработки материала.

Использование данной программы позволит получить наглядную информацию о работе принципиальных схем функциональных узлов изучаемой микропроцессорной системы.

Список литературы

1 Adobe Flach CS4+CD. Официальный учебный курс. - М.: Эксмо, 2009. - С. 400.